## <span id="page-0-0"></span>TikZ Tutorial

Nick Horelik

MIT

February 14, 2014

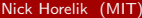

重

 $2990$ 

# What Is TikZ?

- PGF: Portble Graphics Format (or "pretty, good, functional")
- Tikz: Tikz ist kein [Zeichenprogramm](http://translate.google.com/#de/en/Tikz%20ist%20kein%20Zeichenprogramm)
- Allows creation of vector graphic schemes, charts, diagrams, ...
- Placed inline  $\sim$   $\bullet$  in the middle of text
- In floats

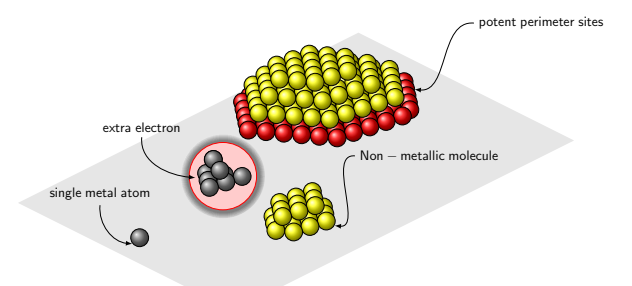

#### Figure: A tikzpicture

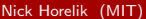

KEL KALEYKEN E YAG

## The Good and the Bad

#### <span id="page-2-0"></span>• Pros

- Programatically draw with exact precision
- Consistent typography
- Very fast for simple graphics

#### • Cons

- Steep learning curve
- No WYSIWYG
- Changes require recompile

目

 $\Omega$ 

ヨメ メヨメ

4 0 8

← →

# TONS of help online

- Manual and primer: <www.ctan.org/pkg/pgf>
	- Search the document! e.g. search /tikz/every node
- Huge example repository: <www.texample.net/tikz/>
- Vibrant community for specific help: <tex.stackexchange.com/>

#### Google is your best friend! (try searching for ["tikz arrow head size"](http://www.google.com/#q=tikz+arrow+head+size))

 $\Omega$ 

イロト イ押ト イヨト イヨト

\draw[help lines, thick] (0,0) grid (4,4);

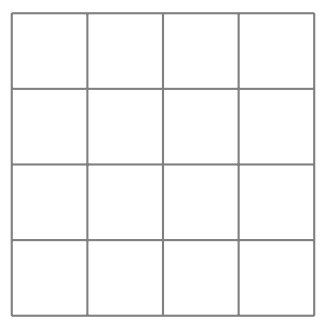

 $\equiv$  990

```
\frac{draw[help lines, thick]}{(0,0)} grid (4,4);\text{draw } (0,0) -- (1,2);
```
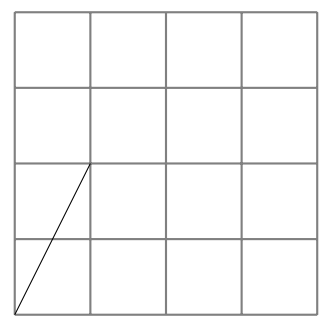

Nick Horelik (MIT) Tik[Z Tutorial](#page-0-0) February 14, 2014 5 / 20

```
\frac{draw[help lines, thick]}{(0,0)} grid (4,4);\frac{draw[-5]}{(0,0)} -- (1,2);
```
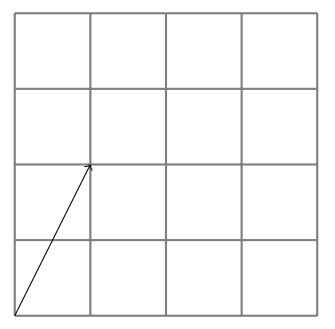

Nick Horelik (MIT) Tik[Z Tutorial](#page-0-0) February 14, 2014 5 / 20

 $E = 990$ 

 $\frac{draw[help lines, thick]}{(0,0)}$  grid  $(4,4);$  $\langle \text{draw}[-\rangle, \text{>=diamond}^{-1}]$   $(0,0)$  --  $(1,2);$ 

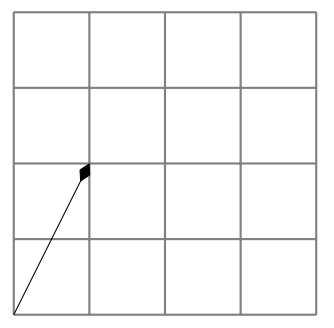

Nick Horelik (MIT) Tik[Z Tutorial](#page-0-0) February 14, 2014 5 / 20

 $E = 990$ 

 $\frac{draw[help lines, thick]}{(0,0)}$  grid  $(4,4);$  $\frac{draw[-5,>=diamond,thick]}{(0,0)}$  --  $(1,2);$ 

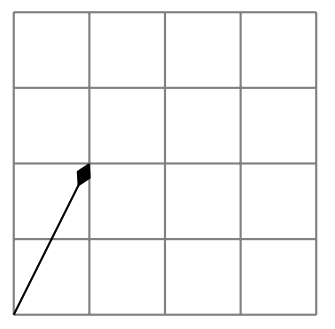

 $E = 990$ 

 $\frac{d}{\text{raw}}$ [help lines, thick]  $(0,0)$  grid  $(4,4)$ ;  $\frac{draw[-5,3=diamond,thick,red]}{(0,0)}$  --  $(1,2);$ 

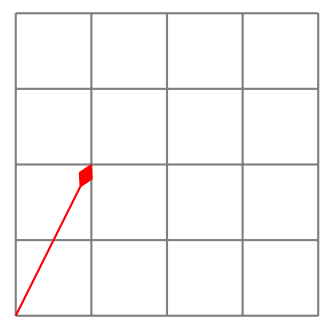

Nick Horelik (MIT) Tik[Z Tutorial](#page-0-0) February 14, 2014 5 / 20

 $\equiv$   $\cap$   $\alpha$ 

メロメ メ都 メメ きょくきょ

 $\frac{draw[help lines, thick]}{(0,0)}$  grid  $(4,4);$  $\langle \text{draw}[-\rangle, \text{>=diamond}, \text{third}, \text{thick}, \text{red}]$   $(0,0)$  --  $(1,2)$  -  $(3,4);$ 

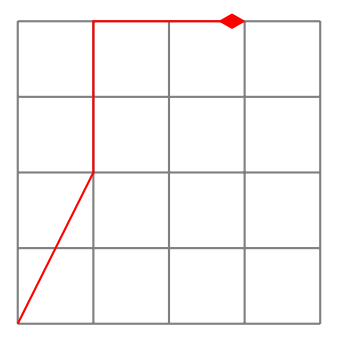

 $\frac{draw[help lines, thick]}{(0,0)}$  grid  $(4,4);$  $\langle \text{draw}[-\rangle, \text{>=diamond}, \text{third}, \text{thick}, \text{red}]$   $(0,0)$  --  $(1,2)$  |-  $(3,4)$ ;

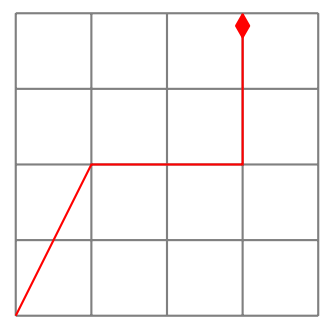

Nick Horelik (MIT) Tik[Z Tutorial](#page-0-0) February 14, 2014 5 / 20

 $\frac{draw[help lines, thick]}{(0,0)}$  grid  $(4,4);$  $\langle \text{draw}[-\rangle, \text{>=diamond}, \text{diamond}, \text{thick}, \text{red}]$  (0,0) -- (1,2) -| (3,4) -- (1,1);

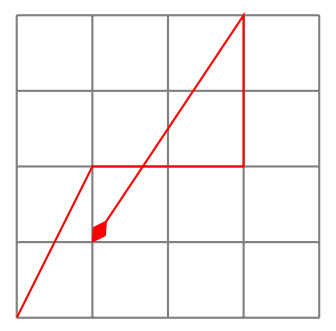

Nick Horelik (MIT) Tik[Z Tutorial](#page-0-0) February 14, 2014 5 / 20

## Tikz Core Concepts: Points

- Points: (1cm, 2pt)
- Relative points:

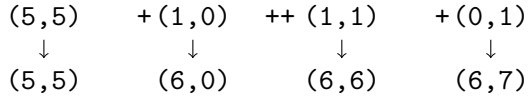

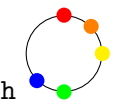

- Named locations: node.south
- 3D points:  $(1,1,2)$

4 0 8

目

 $\equiv$ 

14.

 $QQ$ 

## Tikz Core Concepts: Idea of Paths

- <span id="page-14-0"></span>• Series of straight or curved lines
- $\path(2em, 0) -- (0, 0) -- (0, 2em) -- cycle$
- Can act on paths: draw, fill, shade, clip
- Attributes can be applied mid-path

4 0 8

- 4 E

 $\equiv$   $\Omega$ 

## Tikz Core Concepts: Key-Value Parameters, Nodes

- Attributes are set everywhere with key=value
- Nodes are inserted at the current position of a path, or at a specified location
- tex • Nodes can have options too text
- Nodes can be named to reference their coordinates

 $\Omega$ 

## Tikz Core Concepts: Trees

• Nodes can be arranged in trees automatically

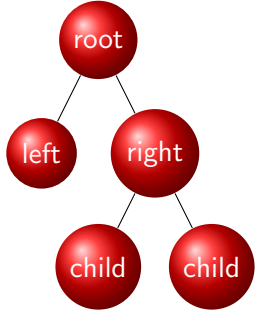

 $\leftarrow$ 

目

 $QQ$ 

• Attributes can be applied to all objects in a scope

• Check out /tikz/every path, and /tikz/every node i'm a node i'm a node too

4 0 8

目

 $QQ$ 

## Tikz Core Concepts: Transformations

• Coordinates can be transformed

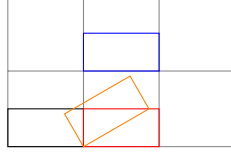

• Nodes can be moved too i'm a node i'm a node too

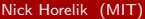

4 日下

→ 何 ▶

 $OQ$ 

 $\equiv$ 

### Example: Decision Tree

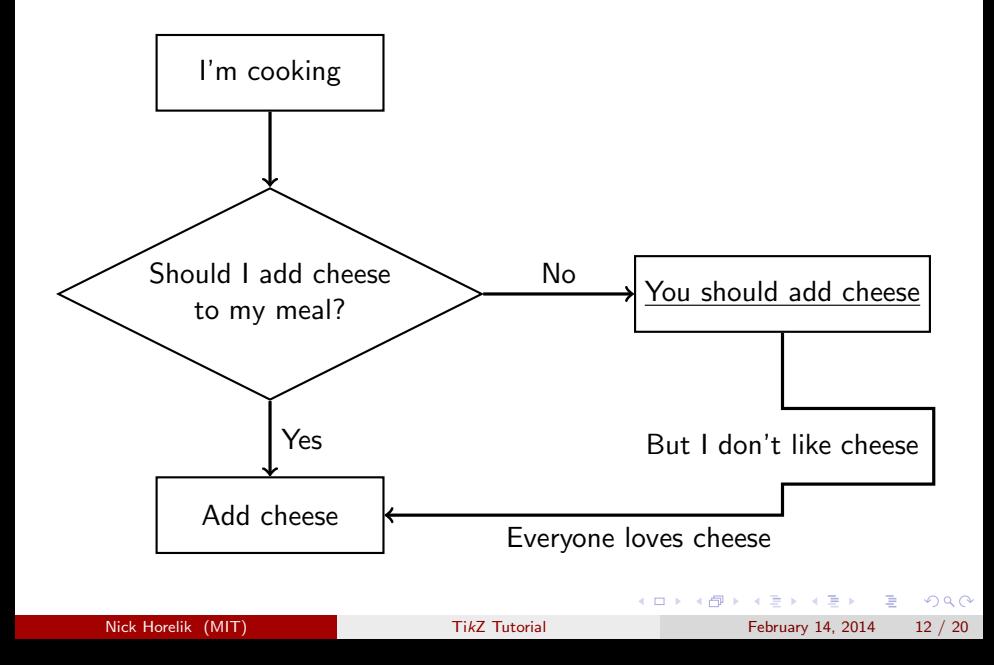

Styles, Libraries, Colors

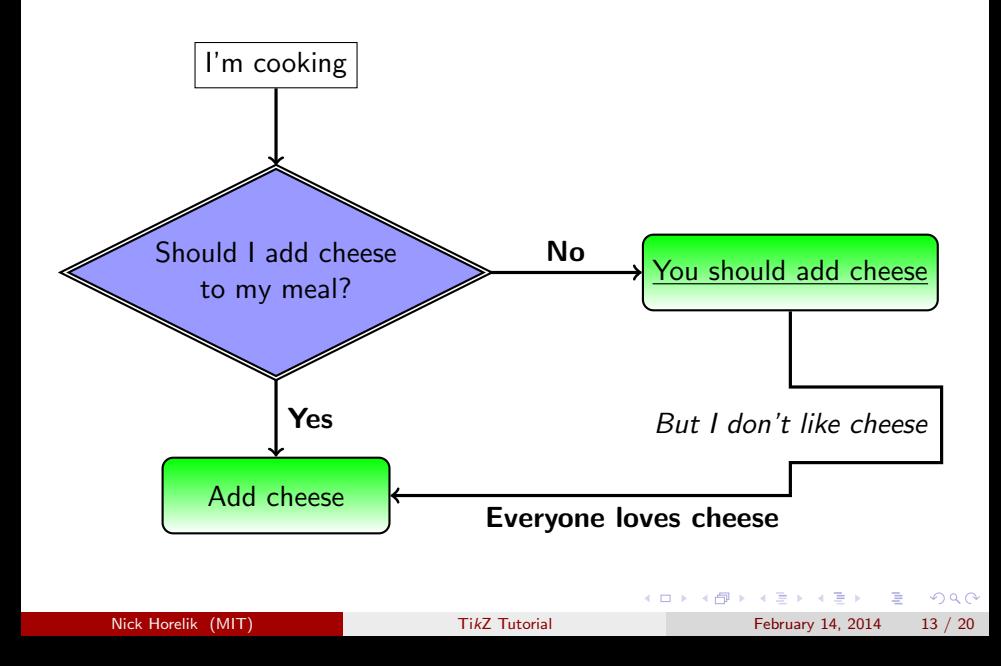

## Example: Hyperlinks

things [are good](#page-2-0) and bad

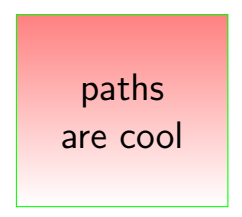

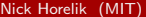

 $\,$ 

∍

4 0 8

- ∢ 母 →

重

 $2990$ 

- You can use tikz over the text with overlay
- Node names are available to future tikzpictures with remember picture

÷

 $\Omega$ 

ヨメ メヨメ

**4 ロ ▶ 4 母 ▶ 4** 

## Stacked Figures in Beamer

• Stacking pictures in Beamer is easy with overlays

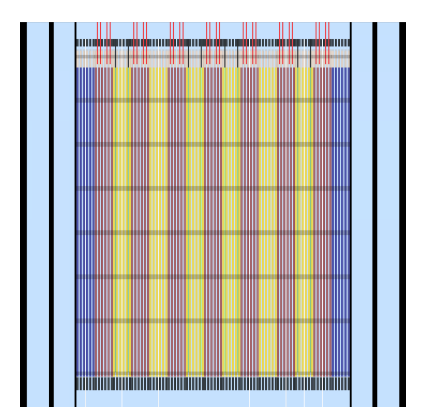

4 日下

 $\leftarrow$   $\leftarrow$   $\leftarrow$   $\leftarrow$ 

 $\sim$ 

 $299$ 

э

## Stacked Figures in Beamer

• Stacking pictures in Beamer is easy with overlays

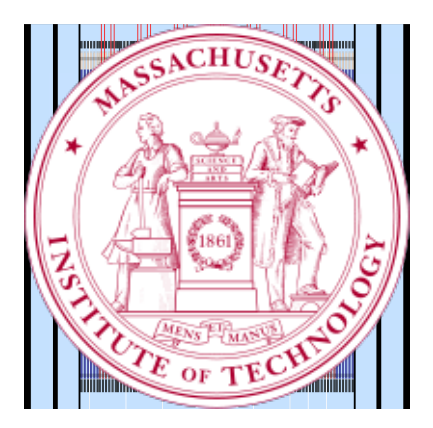

 $\leftarrow$ 

 $QQ$ 

## Plotting Functions

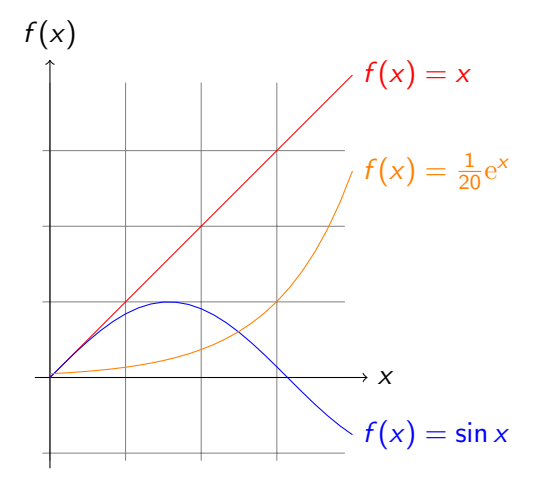

K ロ ▶ K 個 ▶ K 로 ▶ K 로 ▶ - 로 - K 9 Q @ Nick Horelik (MIT) Tik[Z Tutorial](#page-0-0) February 14, 2014 17 / 20

## Plotting Data

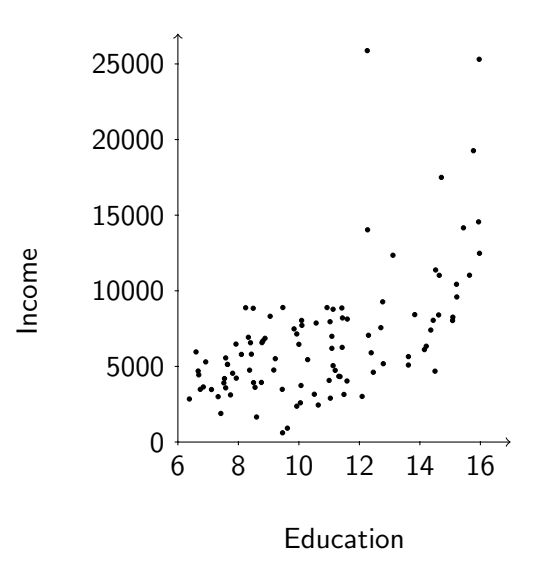

Nick Horelik (MIT) Tik[Z Tutorial](#page-0-0) February 14, 2014 18 / 20

 $\triangleleft$ 重 J. 活

 $\leftarrow$ 

Þ a. 一  $\rightarrow$   $299$ 

## Example: Membrane and Ions

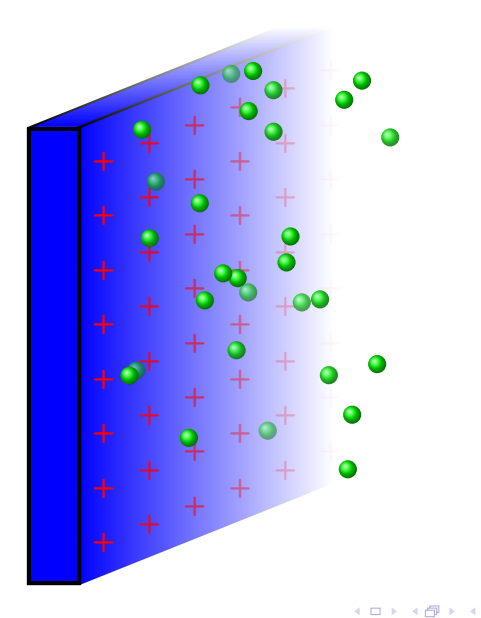

경기 제공 > Nick Horelik (MIT) Tik[Z Tutorial](#page-0-0) February 14, 2014 19 / 20

 $298$ 

目

## <span id="page-28-0"></span>Example: 3D Random Walk

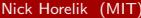

 $E = 990$ 

メロト メ都 トメ 君 トメ 君 ト